# Database System

Lecture 15 **SQL Sub Languages** 

### **DRL Data Retrieval Language**

**DRL command**

**SELECT Statement** 

Prepared By **Dhafer Sabah Yaseen**

### **SQL Components Or SQL Sub Languages**

- **DCL**: Data Control Language Example: Grant, Revoke.
- **DDL**: Data Definition Language. Example: Create, Alter, Drop, Rename and Truncate.
- **DML**: Data Manipulation Language Example: Insert, Update, Delete
- **DRL**: Data Retrieval Language Example: Select
- **TCL**: Transaction Control Language Example : Rollback, Commit, Savepoint

### *SELECT Statement :* Use a SELECT statement or subquery to retrieve data from one or more tables, object tables, views, object views.

# *Prerequisites*

For you to select data from a table, view, object view, the object must be in your own schema or you must have the READ or SELECT privilege .

*DRL-Data Retrieval Language*  **The Full syntax: SELECT [DISTINCT]{\*|{specific column}[[AS]c\_alias] [,{specific column}[[AS] c\_alias] ] ... } FROM [schema.]{table|view }[t\_alias] [,[schema.]{table|view }[t\_alias] ] ... [WHERE condition] [GROUP BY expr[, expr] ... [HAVING condition]] [{UNION|UNION ALL|INTERSECT|MINUS} SELECT command] [ORDER BY {expr|position| c\_alias } [ASC|DESC] [ NULLS FIRST | NULLS LAST ] [,{expr|position| c\_alias } [ASC|DESC] [ NULLS FIRST | NULLS LAST ]...]**

First of all will shows how to unlock the HR account and connect to Oracle Database as the user HR, who owns the HR sample schema that we use as example and tutorials in this lecture.

ALTER USER HR ACCOUNT UNLOCK IDENTIFIED BY password;

To display HR tables SELECT \* FROM tab;

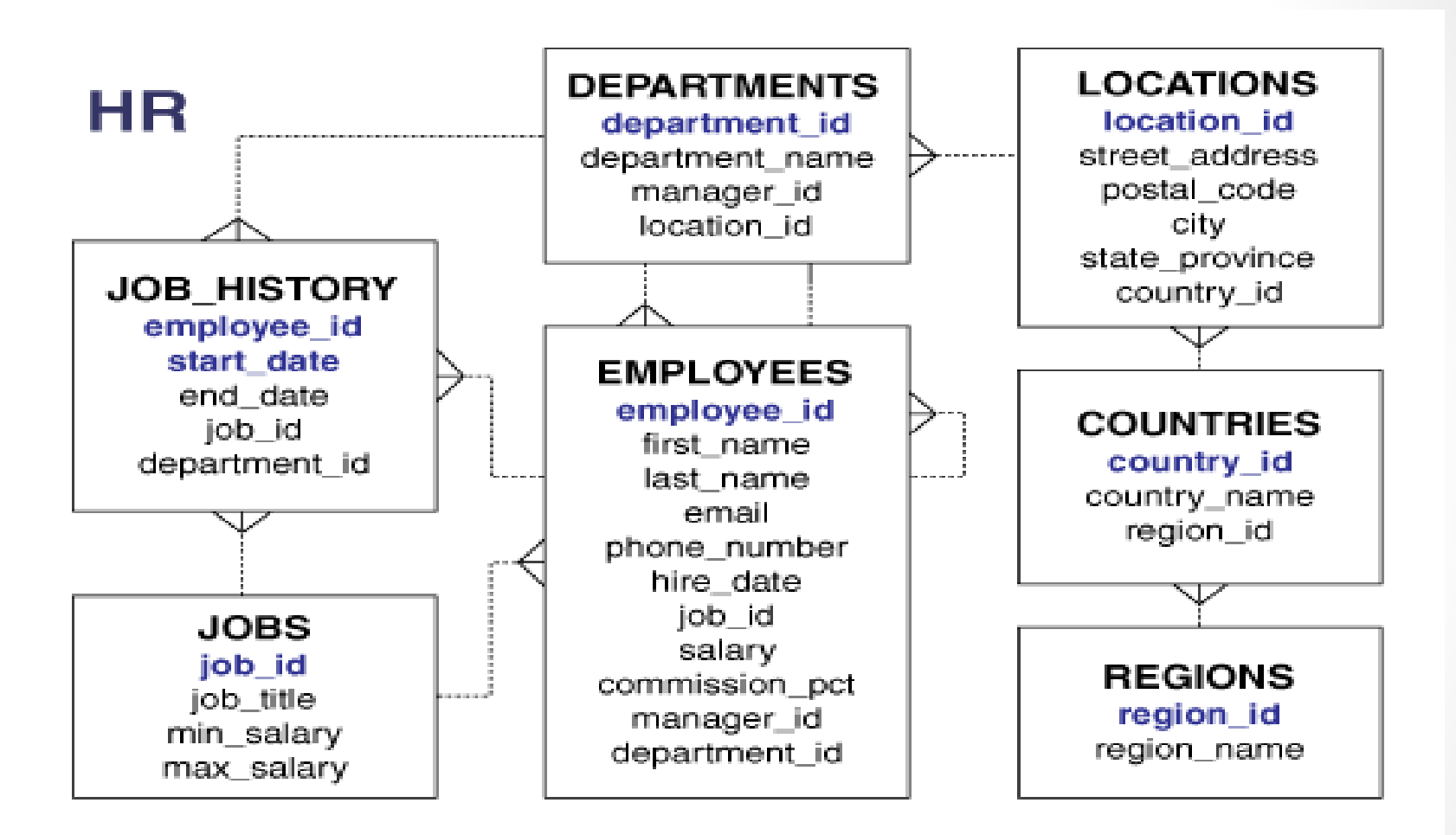

HR - Entity Relation Diagram(ERD)

# *DRL-Data Retrieval Language Displaying all Columns*

Shows how to select all columns of the EMPLOYEES table.

SQL> SELECT \*

FROM employees;

The query runs. Under the Worksheet, the Query Result pane appears, showing all columns of the EMPLOYEES table.

#### **IMPRTANT NOTE:**

Be very careful about using **SELECT \*** on tables with columns that store sensitive data, such as passwords or credit card information.

#### *Formatting Columns in SQL-Plus*

If the data in SQL-Plus displayed in multi lines and not sorted you can use Formatting Columns.

### **COL[UMN] {Column | Alias } [OPTIONS]**

Examples:

COLUMN employee\_id FORMAT 999 COLUMN last\_name FORMAT A15 COLUMN salary FORMAT \$999.99 COLUMN salary CLEAR

*Selecting Specific Columns of a Table* **Syntax** :

### **SELECT {specific column [,{specific column}] ... }**

Shows how to select only the columns FIRST\_NAME,LAST\_NAME, and DEPARTMENT\_ID

of the EMPLOYEES table.

-------------------- ------------------------- -------------

**SELECT first\_name, last\_name, department\_id FROM EMPLOYEES;**

FIRST\_NAME LAST\_NAME DEPARTMENT\_ID

*Displaying Selected Columns Under New Headings* In displayed query results, default column headings are column names. To display a column under a new heading, specify the new heading (**alias**) immediately after the column name. The alias renames the column for the duration of the query, but does not change its name in the database.

**Syntax** : **SELECT {specific column [AS] c\_alias [,{specific column}[[AS] c\_alias] ] ... }**

*Displaying Selected Columns Under New Headings Example*

SELECT first name AS First, last name Last, department id Dept FROM EMPLOYEES;

The query in Example selects the same columns as the query in Pervious Example , but it also specifies aliases for them. Because the aliases are not enclosed in double quotation marks, they are displayed in uppercase letters.

**Preserving Case and Including Spaces in Column Aliases**

If you enclose column aliases in double quotation marks, case is preserved, and the aliases can include spaces.

SELECT FIRST NAME "Given Name", LAST NAME AS "Family Name" FROM HR.EMPLOYEES;

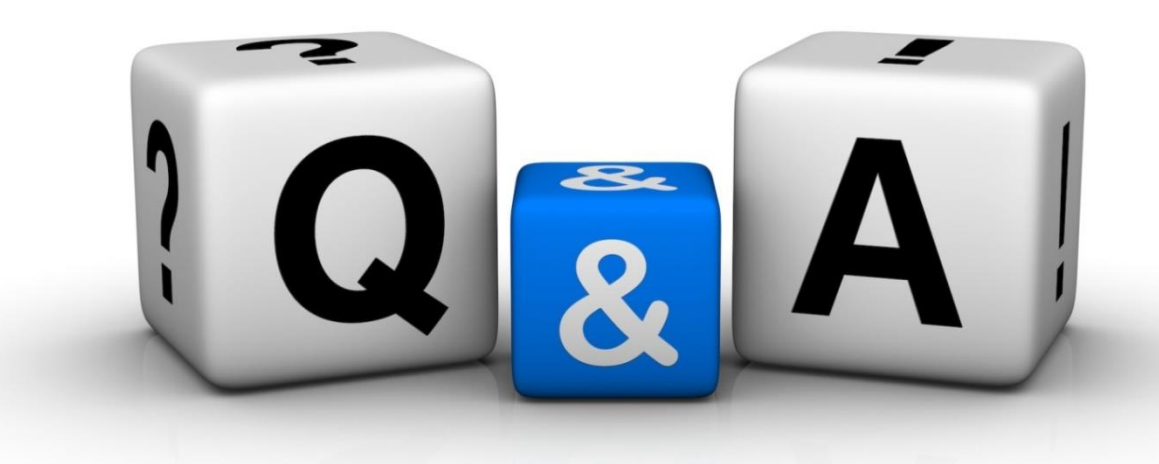

Thankyyou Dhafet Babah Yaseen